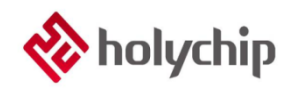

#### **TL0302 8051**仿真**\_HC-LINK-V4\_**使用手册

#### 简介

8051 仿真 HC-LINK-V4

- 采用 USB 2.0 接口, 即插即用
- 支持 Keil C51 集成编译环境 (C51 uvision4 及以上版本)
- 支持单步、全速运行,最多支持4个断点
- 支持多种进入方式
- 可以对加密位以及代码选项进行编程
- 支持双线仿真功能(仅支持双线型芯片)
- 支持在线编程(包括 JTAG,SWD,ISP)
- 支持脱机烧录(包括 JTAG,SWD,ISP)
- 支持触摸应用调试

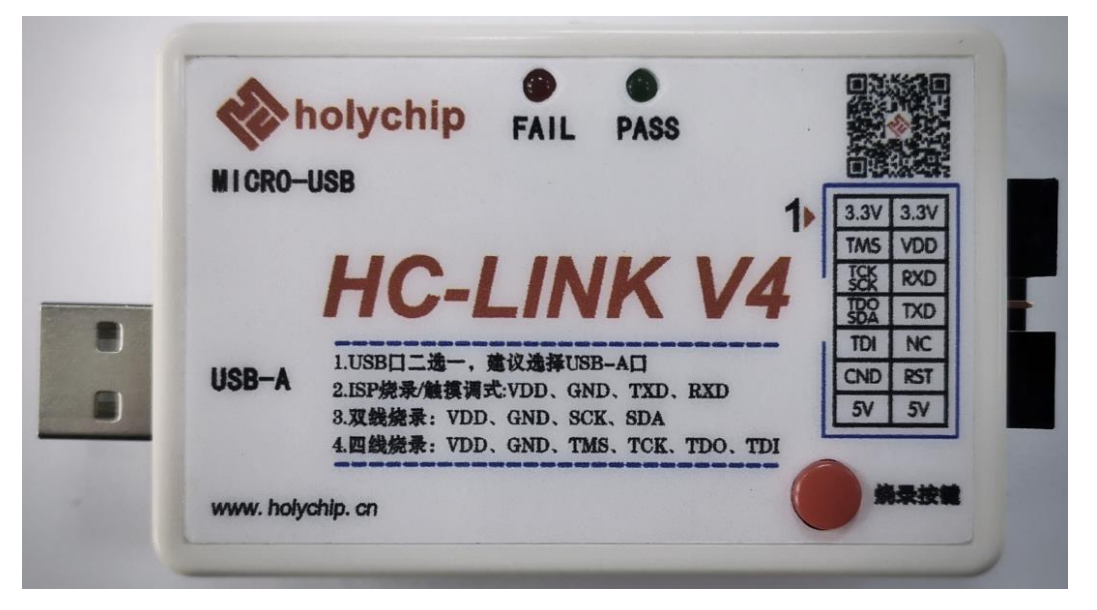

HC-LINK-V4 产品实物图

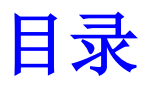

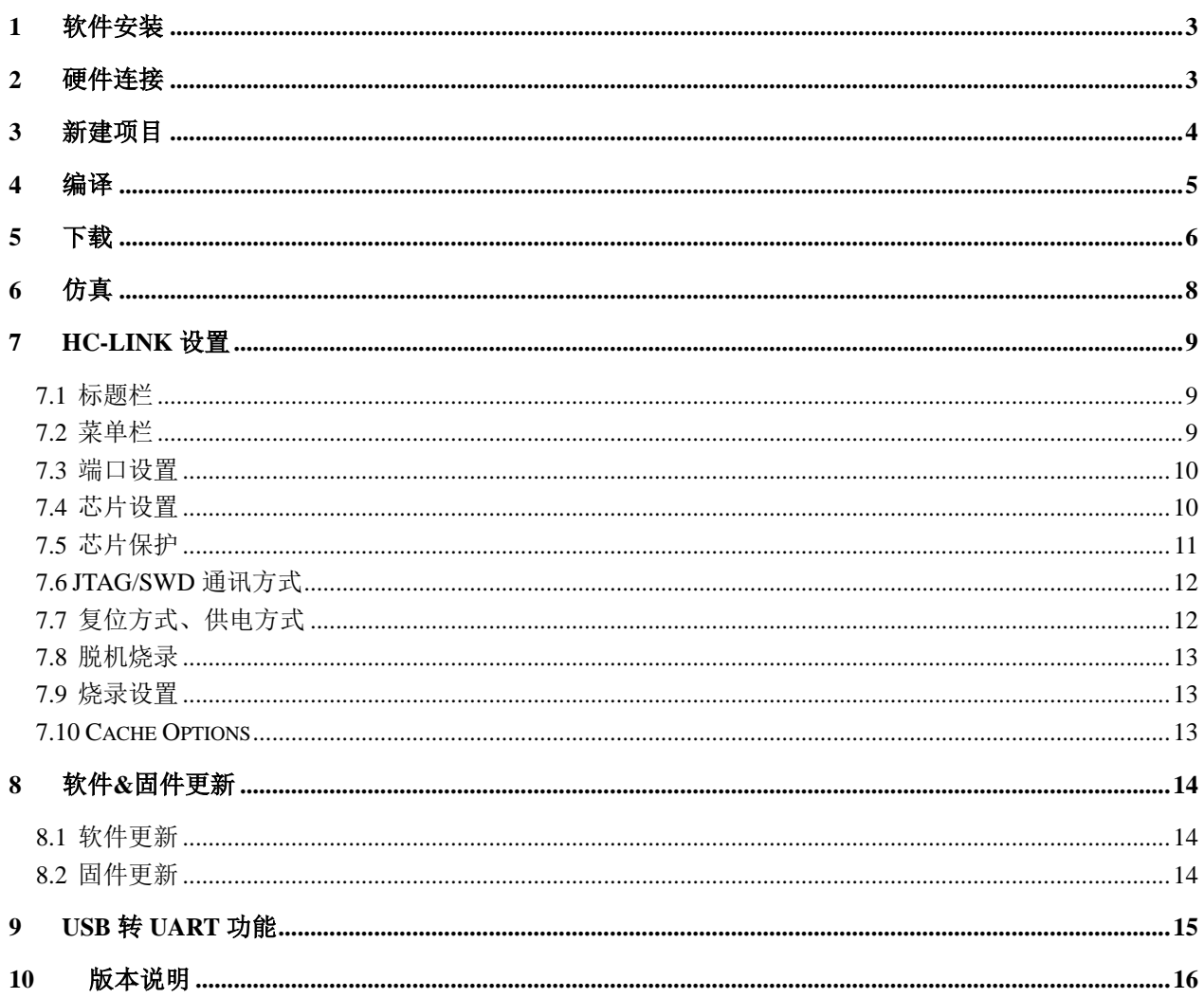

## <span id="page-2-0"></span>1 软件安装

请参考《TL0001\_[驱动安装手册》](http://www.holychip.cn/download.php?class_id=102106101)和《TL0301\_8051 仿真[\\_HC-LINK-V4\\_](http://www.holychip.cn/download.php?class_id=102104102)安装手册》。

## <span id="page-2-1"></span>2 硬件连接

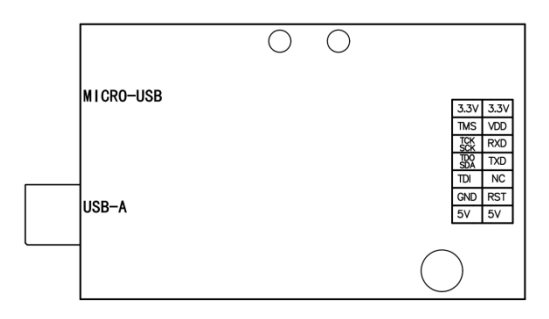

图 2-1 HC-LINK-V4 引脚图

JTAG 仿真烧录引脚: VDD, GND, TCK, TDO, TMS, TDI。

SWD 仿真烧录引脚: VDD, GND, SCK, SDA。

ISP 烧录引脚/触摸调试引脚: VDD, GND, TX, RX。

## <span id="page-3-0"></span>3 新建项目

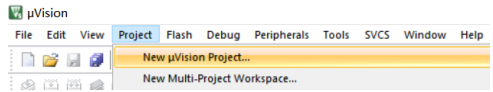

图 3-1 打开 Keil 软件后, 依次点击菜单栏"Project", "New uVision Project..."新建一个项目

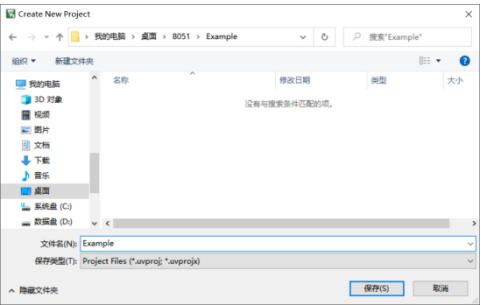

图 3-2 新建项目对话框,选择项目保存路径(不要有特殊字符),填好项目名称后点击"保存(S)"按钮

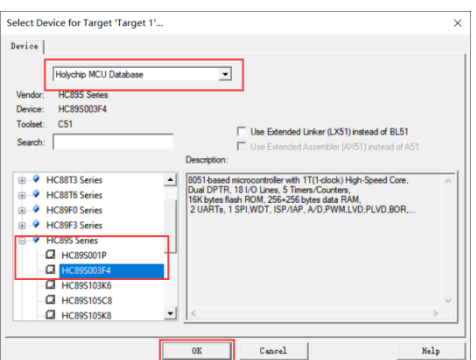

图 3-3 新建项目向导, 选择"Holychip MCU Database"、芯片系列、芯片型号, 点击"OK"按钮

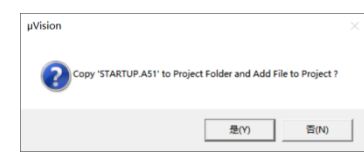

图 3-4 新建项目向导,根据实际需要选择是否拷贝 STARTUP.A51 文件

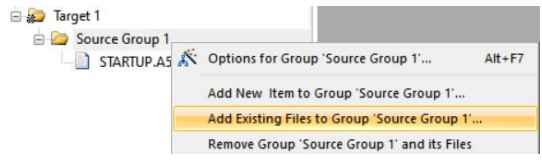

图 3-5 Keil 软件 Project 窗口右击项目文件夹加载源文件/头文件, 请从官网获取例程代码

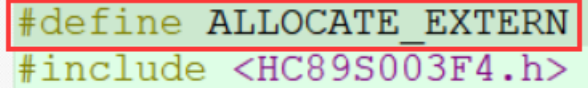

图 3-6 所有源文件中有且仅定义一个 ALLOCATE\_EXTERN 宏(#include <HCxxxx.h>之前)

# <span id="page-4-0"></span>4 编译

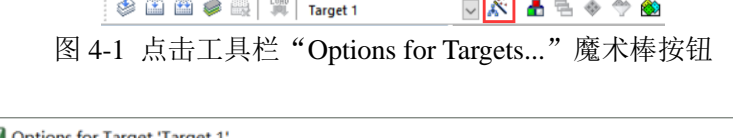

÷

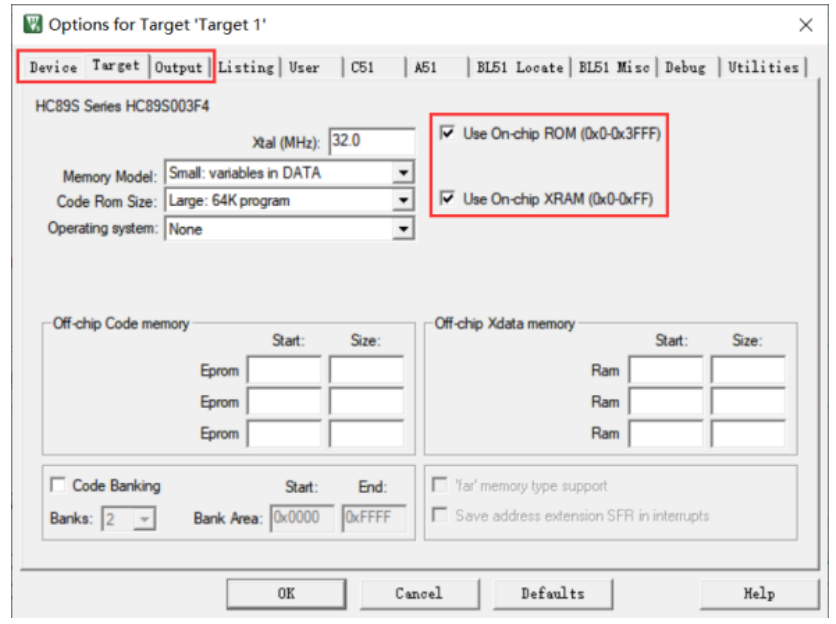

图 4-2 "Options for Targets..."对话框设置 Device, Target, Output

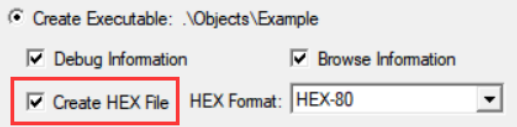

图 4-3 "Options for Targets..."对话框 Output 界面勾选"Create HEX File"

|--|--|--|--|--|--|--|

图 4-4 工具栏点击"Build"按钮

| $8051$ > | Example $\rightarrow$<br>Objects |                      |                   |              |
|----------|----------------------------------|----------------------|-------------------|--------------|
|          | 名称                               | $\checkmark$<br>修改日期 | 类型                | 大小           |
|          | Example                          | 2020/10/23 14:33     | 文件                | <b>23 KB</b> |
| Persona  | Example.build log.htm            | 2020/10/23 14:33     | Chrome HTML D     | $1$ KB       |
|          | Example.hex                      | 2020/10/23 14:33     | HEX 文件            | 1 KB         |
|          | Example.Inp                      | 2020/10/23 14:33     | LNP 文件            | 1 KB         |
|          | main.obj                         | 2020/10/23 14:27     | Intermediate file | <b>24 KB</b> |
|          | STARTUP.obj                      | 2020/10/23 14:27     | Intermediate file | 1 KB         |

图 4-5 编译完成,项目文件夹生成目标\*.hex 文件

## <span id="page-5-0"></span>5 下载

仿真前请将 HC-LINK-V4 的 USB 与电脑相连,仿真器的烧录引脚与芯片的烧录引脚相连,参考《2 硬件连接》。

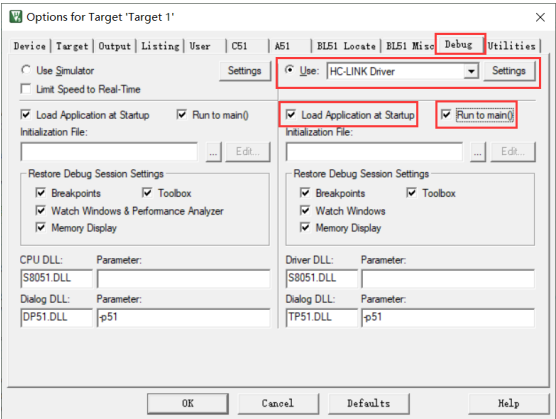

图 5-1 "Options for Targets..."对话框 Debug 界面选择"HC-LINK Driver"

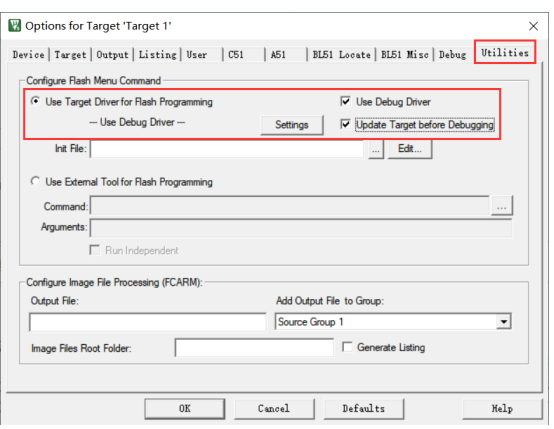

图 5-2 "Options for Targets..."对话框 Utilities 界面配置, 点击"Settings"按钮

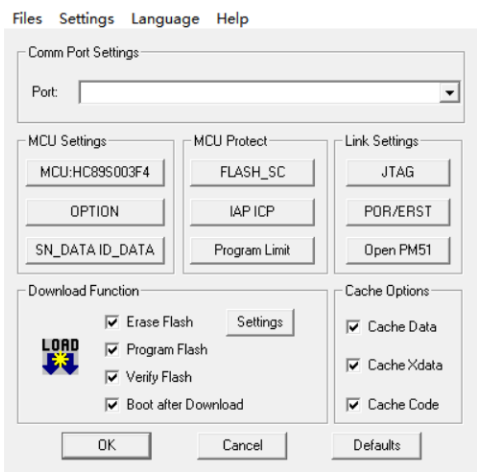

图 5-3 HC-LINK 设置对话框, 具体设置请参考《7 HC-LINK 设置》, 设置完成后点击"OK"按钮

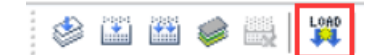

图 5-4 点击工具栏"LOAD"按钮开始下载

```
Build Output
```

```
- Error: failed to execute ' '
```
图 5-5 第一次下载"Build Output"窗口报错, 下载失败, 请按图 5-2 再配置一次

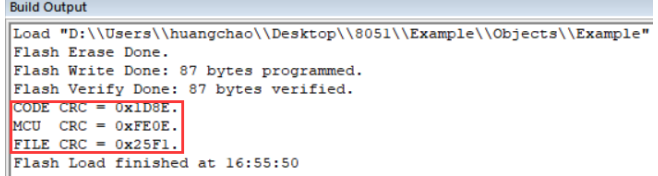

图 5-6 下载成功, "Build Output"窗口显示下载成功信息, 开发板上 MCU 会运行当前下载的程序

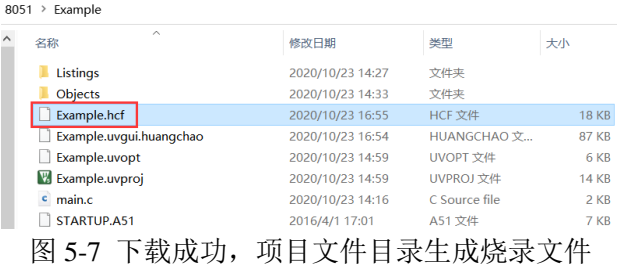

## <span id="page-7-0"></span>6 仿真

仿真前请先参考《5 下载》完成芯片下载,然后再执行仿真操作。

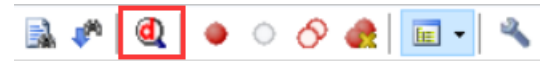

图 6-1 工具栏点击"Start/Stop Debug Session(Ctrl+F5)"按钮进入/退出仿真模式

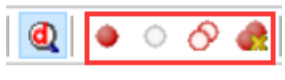

图 6-2 工具栏断点设置

Insert/Remove Breakpoint(F9): 插入/删除断点(最多只支持设置 4 个有效断点) Enable/Disable Breakpoint(Ctrl+F9):使能/禁止断点

Disable All Breakpoints: 禁止所有断点

Kill All Breakpoints(Ctrl+Shift+F9):删除所有断点

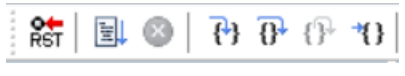

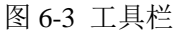

Reset, Run(F5), Stop, Step(F11), Step Over(F10), Step Out(Ctrl+F11), Run to Cursor Line(Ctrl+F10)

| Registers        | n<br>$\mathbf x$ |
|------------------|------------------|
| Register         | Value            |
| ⊟…Regs           |                  |
| $-r0$            | 0x00             |
| $-r1$            | 0x00             |
| $-r2$            | 0x00             |
| $-r3$            | 0x00             |
| $-r4$            | 0x00             |
| $-r5$            | 0x00             |
| $-r6$            | 0x00             |
| $-1$             | 0x00             |
| ⊟… Sys           |                  |
| å                | 0x00             |
| — Խ              | 0x00             |
| sp               | 0x07             |
| — dps            | O                |
| --- dptr0        | 0x0000           |
| $-dptr1$         | 0x0000           |
| $-PC$ \$         | 0x0004           |
| DSW <sub>*</sub> | 0x00             |

图 6-4 Registers Window,可在线查看&编辑

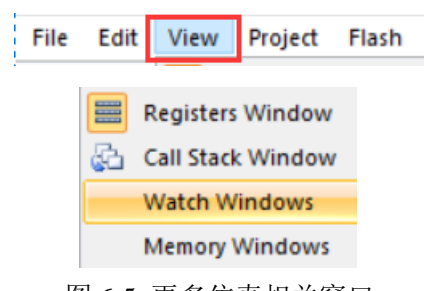

图 6-5 更多仿真相关窗口

## <span id="page-8-0"></span>7 HC-LINK设置

| HC-LINK V4.0.4.0[firmware: HC-LINK V4.06] | $\times$                                    |                      |
|-------------------------------------------|---------------------------------------------|----------------------|
| 文件 设置 语言(Language) 帮助                     |                                             |                      |
| 端口设置                                      |                                             |                      |
| 端口:                                       | STMicroelectronics Virtual COM Port (COM11) | $\blacktriangledown$ |
| 芯片设置                                      | 芯片保护                                        | LINK设置               |
| MCU:HC89S003F4                            | FLASH_SC                                    | <b>JTAG</b>          |
| <b>OPTION</b>                             | <b>IAP ICP</b>                              | 复位、电源                |
| SN_DATA ID_DATA                           | 烧录限制                                        | 打开PM51               |
| 烧录设置                                      | Cache Options                               |                      |
| Ⅳ 擦除<br>LOAD                              | 擦除页设置                                       | <b>▽</b> Cache Data  |
| 1⊽ 烧录<br>51<br>1⊽ 桉蛤                      |                                             | <b>▽</b> Cache Xdata |
| ▽ 下载后上电                                   |                                             | <b>▽</b> Cache Code  |
| 确定                                        | 取消                                          | 恢复默认                 |

图 7-1 HC-LINK 设置主界面

#### <span id="page-8-1"></span>7.1 标题栏

显示上位机软件名称及版本号,下位机固件名称及版本号。

#### <span id="page-8-2"></span>7.2 菜单栏

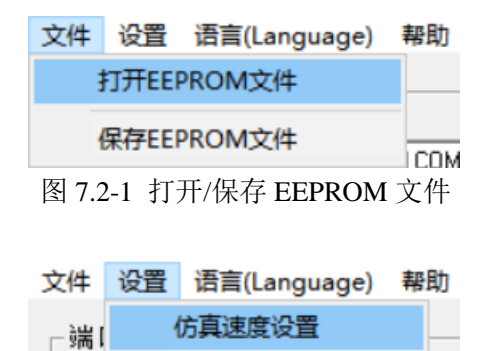

图 7.2-2 仿真速度设置(建议采用软件默认设置值,用户如无特殊需求,尽量不要修改此设置)

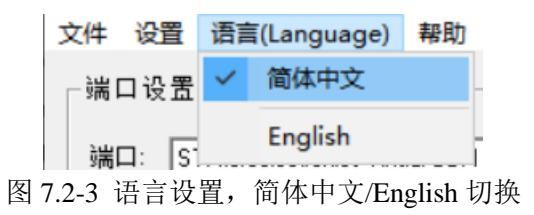

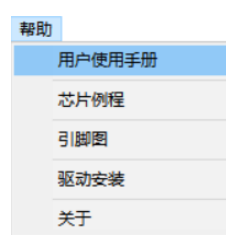

图 7.2-4 "帮助"菜单,用户使用手册、芯片例程、引脚图、驱动安装、关于

#### <span id="page-9-0"></span>7.3 端口设置

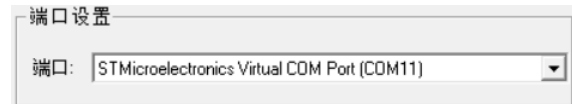

图 7.3-1 选择设备端口

#### <span id="page-9-1"></span>7.4 芯片设置

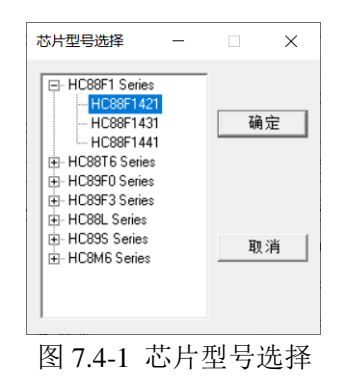

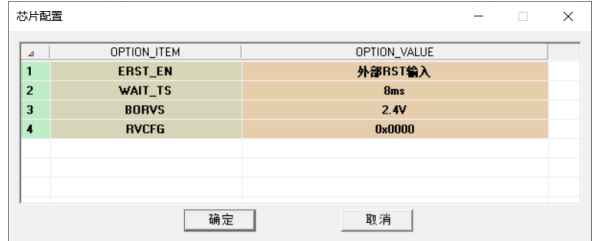

图 7.4-2 OPTION 设置,详情请参考芯片数据手册

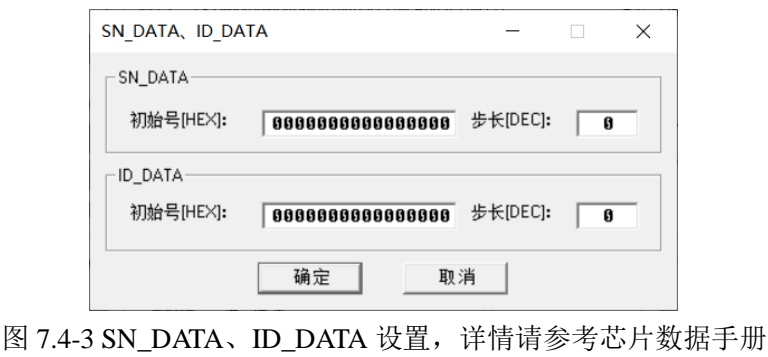

[www.holychip.cn](file:///H:/在使用/文档更新/www.holychip.cn) **10** / **16** 

#### <span id="page-10-0"></span>7.5 芯片保护

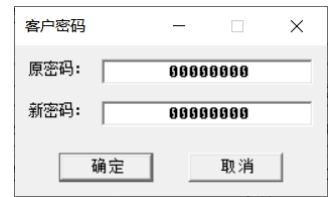

图 7.5-1 FLASH\_SC 设置, 16 进制输入, 详情请参考芯片数据手册

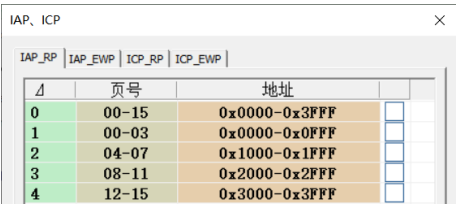

图 7.5-2 IAP、ICP 设置,详情请参考芯片数据手册

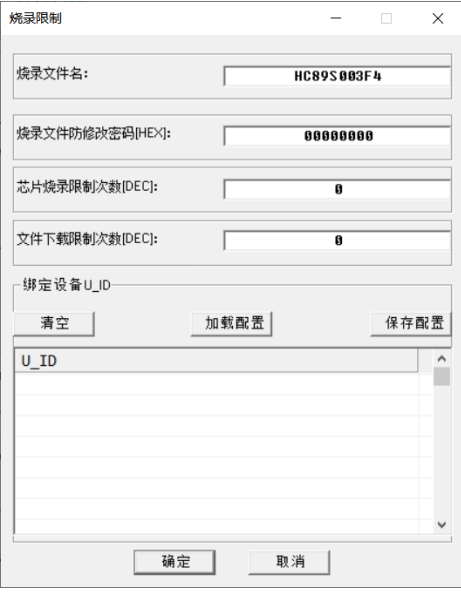

图 7.5-3 "烧录限制"设置

"烧录文件名":

烧录文件下载至烧录器后,烧录器显示屏上显示的工程文件名

"烧录文件防修改密码[HEX]":

HC-PM51 软件加载烧录文件后会切换至量产模式,此模式不允许客户再修改配置,需要切换至 JTAG/SWD/ISP 模式才能修改, 切换模式时需要验证此密码, HEX 表示 16 进制

"芯片烧录限制次数[DEC]":

烧录芯片最大限制次数,DEC 表示 10 进制, 0 表示不限制烧录次数

"文件下载限制次数":

烧录文件下载烧录器最大允许次数, DEC 表示 10 进制, 0 表示不限制下载次数

"绑定设备 U\_ID":

烧录文件只允许下载至列表中的这些烧录器中

#### <span id="page-11-0"></span>7.6 JTAG/SWD 通讯方式

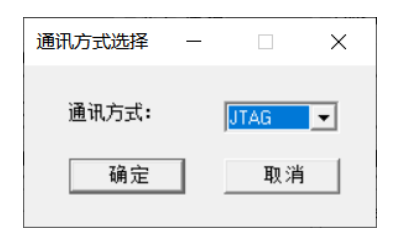

图 7.6-1 JTAG/SWD 通讯方式选择

#### <span id="page-11-1"></span>7.7 复位方式、供电方式

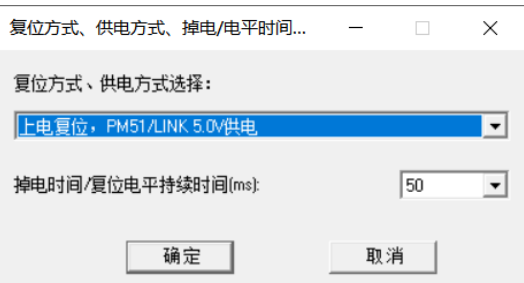

图 7.7-1 复位方式、供电方式选择,掉电时间/复位电平持续时间(ms)设置

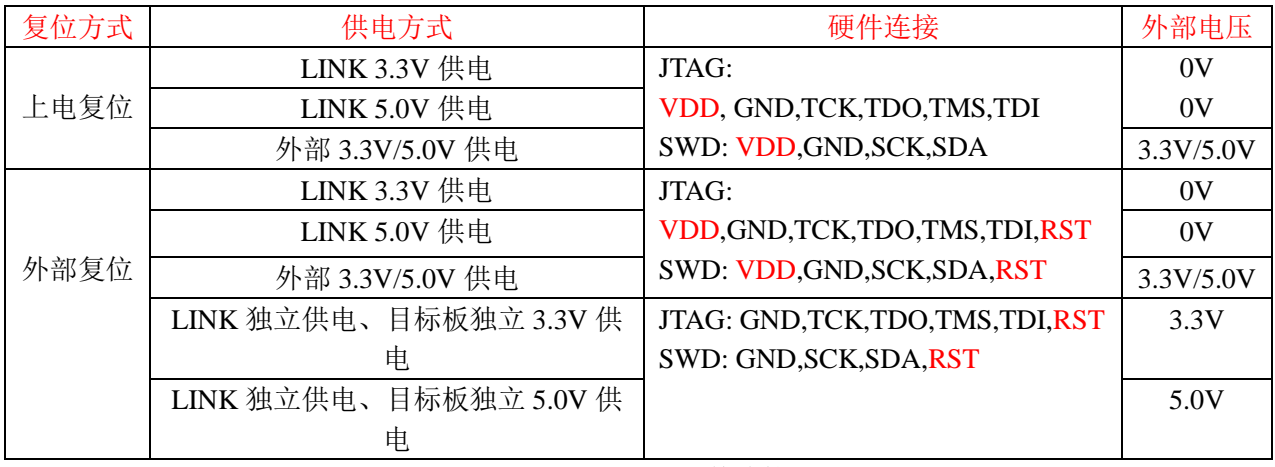

表 7.7-1 复位方式、供电方式、硬件连接、外部供电电压

上电复位,外部 3.3V/5.0V 供电操作方法:

第一次下载先点击下载按钮,再给系统外部供电,以后每次下载不用再给系统上下电,直接点击下 载按钮即可。

#### <span id="page-12-0"></span>7.8 脱机烧录

| 设备选择          | 固件<br>模式<br>编辑<br>芯片<br>设备<br>语言(Language)<br>帮助<br>端口选择<br>STMicroelectronics Virtual COM Port (COM11)<br>$\checkmark$<br>CODE CRC: 0x0000<br><b>HC89S003F4</b><br>$CRC: 0 \times A462$<br><b>MCU</b><br>HC89S003F4<br>HCF<br>下载hef<br>加载hcf<br>保存hcf<br>加载Hex/Bin<br>芯片保护<br>PM51/UNK设置<br>JTAG/SWD: JTAG<br><b>FLASH SC</b><br>芯片型号选择<br>CODE<br>复位、电源<br><b>LAP ICP</b><br>脱机自动旋梁<br>烧录限制<br>SN/ID<br>EEPROM<br><b>PM51 V6.0</b><br>図攘除 □查空 図焼录 図校验<br>00<br>静脉描定线录文件<br>□自动后上电运行<br>删除所有货景文件<br>读取芯片<br>自动<br>查空<br>烧录<br>校验<br><b>OPTION</b><br>CODE<br>10:23:57 OPTION0 CRC: 0xD637<br>10:23:57 OPTION1 CRC: 0x0000 | $\checkmark$           | 保存 |  | 00 01 02 03 04 05 06 07 08 09 0a 0b 0c 0d 0e 0f |  |  |  |  |  |  |  |  |  |  |
|---------------|----------------------------------------------------------------------------------------------------|------------------------|----|--|-------------------------------------------------|--|--|--|--|--|--|--|--|--|--|
| HC-LINK       |                                                                                                    |                        |    |  |                                                 |  |  |  |  |  |  |  |  |  |  |
|               |                                                                                                    |                        |    |  | $\circ$                                         |  |  |  |  |  |  |  |  |  |  |
|               |                                                                                                    |                        |    |  |                                                 |  |  |  |  |  |  |  |  |  |  |
|               |                                                                                                    |                        |    |  |                                                 |  |  |  |  |  |  |  |  |  |  |
|               |                                                                                                    |                        |    |  |                                                 |  |  |  |  |  |  |  |  |  |  |
| 文件名:          |                                                                                                    | $\circ$<br>CRC: 0x2DCB |    |  |                                                 |  |  |  |  |  |  |  |  |  |  |
|               |                                                                                                    |                        |    |  |                                                 |  |  |  |  |  |  |  |  |  |  |
| 烧录文件          |                                                                                                    |                        |    |  |                                                 |  |  |  |  |  |  |  |  |  |  |
|               |                                                                                                    |                        |    |  |                                                 |  |  |  |  |  |  |  |  |  |  |
|               |                                                                                                    |                        |    |  |                                                 |  |  |  |  |  |  |  |  |  |  |
|               |                                                                                                    |                        |    |  |                                                 |  |  |  |  |  |  |  |  |  |  |
| 芯片设置          |                                                                                                    |                        |    |  |                                                 |  |  |  |  |  |  |  |  |  |  |
|               |                                                                                                    |                        |    |  |                                                 |  |  |  |  |  |  |  |  |  |  |
|               |                                                                                                    |                        |    |  |                                                 |  |  |  |  |  |  |  |  |  |  |
|               |                                                                                                    |                        |    |  |                                                 |  |  |  |  |  |  |  |  |  |  |
| <b>OPTION</b> |                                                                                                    |                        |    |  |                                                 |  |  |  |  |  |  |  |  |  |  |
| 烧录设置          |                                                                                                    |                        |    |  |                                                 |  |  |  |  |  |  |  |  |  |  |
|               |                                                                                                    |                        |    |  |                                                 |  |  |  |  |  |  |  |  |  |  |
|               |                                                                                                    |                        |    |  |                                                 |  |  |  |  |  |  |  |  |  |  |
| 按页搜除设置        |                                                                                                    |                        |    |  |                                                 |  |  |  |  |  |  |  |  |  |  |
|               |                                                                                                    |                        |    |  |                                                 |  |  |  |  |  |  |  |  |  |  |
| 在线操作          |                                                                                                    |                        |    |  |                                                 |  |  |  |  |  |  |  |  |  |  |
| 擅除<br>EEPROM  |                                                                                                    |                        |    |  |                                                 |  |  |  |  |  |  |  |  |  |  |
|               |                                                                                                    |                        |    |  |                                                 |  |  |  |  |  |  |  |  |  |  |
|               |                                                                                                    |                        |    |  |                                                 |  |  |  |  |  |  |  |  |  |  |
|               |                                                                                                    |                        |    |  |                                                 |  |  |  |  |  |  |  |  |  |  |
|               |                                                                                                    |                        |    |  |                                                 |  |  |  |  |  |  |  |  |  |  |
|               |                                                                                                    |                        |    |  |                                                 |  |  |  |  |  |  |  |  |  |  |
|               |                                                                                                    |                        |    |  |                                                 |  |  |  |  |  |  |  |  |  |  |
|               |                                                                                                    |                        |    |  |                                                 |  |  |  |  |  |  |  |  |  |  |
|               |                                                                                                    |                        |    |  |                                                 |  |  |  |  |  |  |  |  |  |  |
|               |                                                                                                    |                        |    |  |                                                 |  |  |  |  |  |  |  |  |  |  |
|               |                                                                                                    |                        |    |  |                                                 |  |  |  |  |  |  |  |  |  |  |

图 7.8-1 进入 HC-LINK 设置主界面,点击"打开 PM51"按钮,打开 HC-PM51 软件 使用详情请参考《8051 烧录\_HC-PM51-V5\_使用手册》

#### <span id="page-12-1"></span>7.9 烧录设置

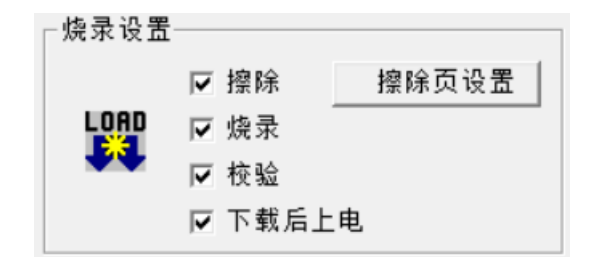

图 7.9-1 烧录设置

配置是否"擦除"、"烧录"、"校验"、"下载后上电" 擦除可以设置"全擦"/"按页擦除"

#### <span id="page-12-2"></span>7.10 Cache Options

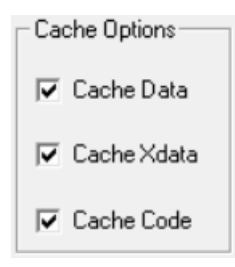

图 7.10-1 Cache Options 设置 仿真时建议全部勾选,可加快仿真速度,此设置不影响烧录 有 IAP 写操作时建议不要勾选

### <span id="page-13-0"></span>8 软件&固件更新

#### <span id="page-13-1"></span>8.1 软件更新

上位机软件每次打开时都会自动连接芯圣官网,如果官网软件有更新,上位机软件会自动弹出软件 更新提示窗口,用户可去芯圣官网([http://www.holychip.cn](http://www.holychip.cn/))下载最新软件。

#### <span id="page-13-2"></span>8.2 固件更新

《3.2 下载烧录文件》时,上位机软件会自动检查下位机固件是否是最新版本,如果固件不匹配上 位机软件会提示用户更新固件。

固件更新前请将 HC-LINK-V4 的 USB 与电脑相连,参考图图 7.8-1 打开 HC-PM51 软件。

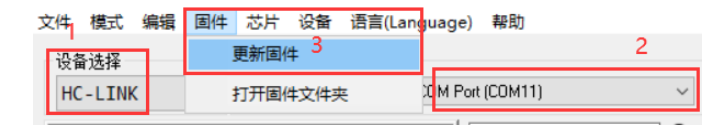

图 8-1 设备选择 HC-LINK, 端口选择正确的设备端口, 点击菜单栏"固件"、"更新固件"

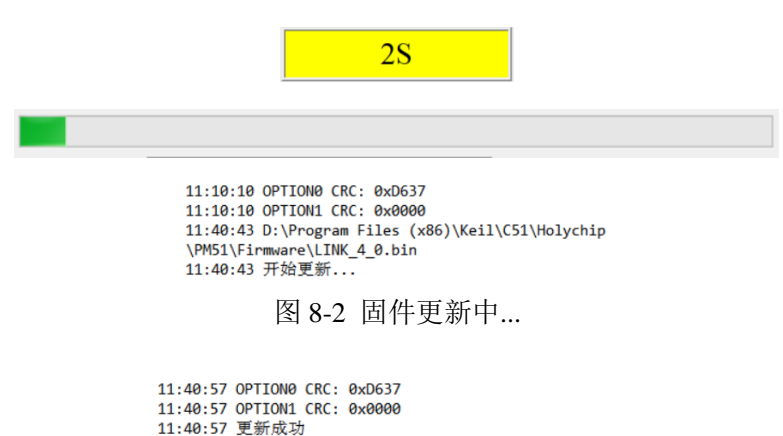

11:40:57 国件更新成功, 请等待设备自动软件复位, 如果设备 软件复位不成功,请将设备断电硬件复位!

图 8-3 固件更新成功

### <span id="page-14-0"></span>9 USB转UART功能

HC-LINK-V4 可以通过发送命令的方式,实现仿真器和串口工具的切换,命令如下: 电压、LED 灯设置命令:70 CMD 进入"USB 转串口"模式命令:31 BaudRate0 BaudRate1 BaudRate2 BaudRate3 退出"USB 转串口"模式命令: 32 53 54 4f 50 注释: CMD bit3:0 表示 LED1 灭,1 表示 LED1 亮 CMD bit2: 0 表示 LED2 灭,1 表示 LED2 亮 CMD bit1bit0: 00 表示 0V,01 表示 3.3V, 10 表示 5.0V BaudRate0:表示波特率低字的低字节 BaudRate1:表示波特率低字的高字节 BaudRate2:表示波特率高字的低字节 BaudRate3: 表示波特率高字的高字节 例子:

5.0V 电压,LED1 亮,LED2 灭命令:70 0a 3.3V 电压,LED1 灭,LED2 亮命令:70 05 进入"USB 转串口"模式, 设置 250000 波特率命令:31 90 d0 03 00

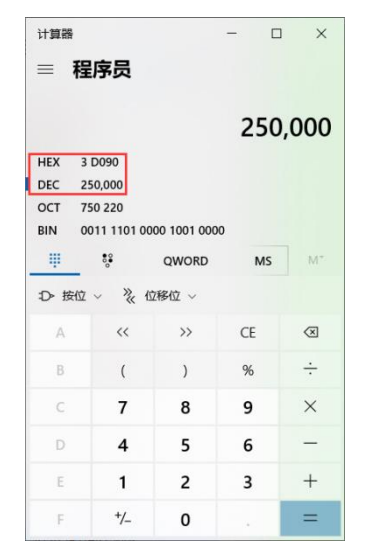

图 9-1 计算器 10 进制数与 16 进制数转换

## <span id="page-15-0"></span>10 版本说明

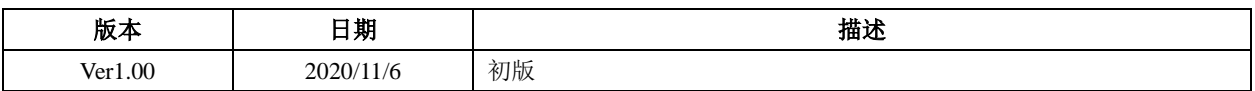

HOLYCHIP公司保留对以下所有产品在可靠性、功能和设计方面的改进作进一步说明的权利。 HOLYCHIP不承担由本手册所涉及的产品或电路的运用和使用所引起的任何责任,HOLYCHIP的产品不 是专门设计来应用于外科植入、生命维持和任何HOLYCHIP产品产生的故障会对个体造成伤害甚至死亡 的领域。如果将HOLYCHIP的产品用于上述领域,即使这些是由HOLYCHIP在产品设计和制造上的疏忽 引起的,用户应赔偿所有费用、损失、合理的人身伤害或死亡所直接或间接所产生的律师费用,并且用 户保证HOLYCHIP及其雇员、子公司、分支机构和销售商与上述事宜无关。